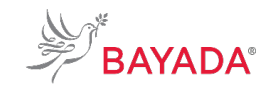

WE LOVE WHAT WE DO

TRN\_JA\_NAV\_BEN\_OFF Version 1 Effective Date: 05/01/19 Approved By: Kristen Buff

# **Navigating to Workday from bayada.com/benefits: Office**

**To Be Completed By: All Office Employees**

**Overview:** This job aid contains the process for navigating to Workday from the bayada.com/benefits website.

#### **Information Needed:**

• To ensure you have all you need to enroll in benefitsin Workday, please refer to the benefits open enrollment checklist which can be found by clicking [here.](https://homefield.bayada.com/training/workday/WorkdayTrainingMaterial/Benefits%20Open%20Enrollment%20Checklist.pdf)

**Key Terms: Click [Here](http://workday-irsc.weebly.com/workday-glossary-of-terms.html)** to view a **glossary of key terms.**

### **References:** • N/A

#### **Keep in Mind:**

• Please contact the **Information Services Helpdesk at 215-757-9000** for any questionsregarding Workday navigation or functionality.

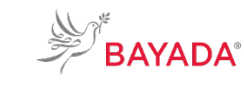

WE LOVE WHAT WE DO

## **How to Navigate to Workday from [bayada.com/benefits:](http://www.bayada.com/benefits) Office**

TRN\_JA\_NAV\_BEN\_OFF Version 1 Effective Date: 05/01/19 Approved By: Kristen Buff

### **To Be Completed By: All Office Employees**

During the Open Enrollment period of 1 May  $1 -$  May 31, 2019, you will be able to enroll in benefits. In order to enroll online, complete the following steps:

- 1. Open your **preferred web browser** on your laptop or mobile device.
- 2. Navigate to bayada.com/benefits.
- 3. Click **Enroll Now** in the top right corner of the benefits web page to be redirected to Workday.
- 4. You will then be navigated to the **single sign on (SSO) page** where you will be asked to enter your log in credentials.
- 5. After entering your log in credentials, you will be navigated to the **Workday** homepage. From the **Workday** homepage, on the top right corner, select the **Inbox icon**.
- 6. Select the **Open Enrollment** task from your inbox and complete the steps to enroll in benefits.

**NOTE**: For a step by step process on how to complete your enrollment in [Workday, please refer to the Workday](https://homefield.bayada.com/training/workday/Pages/TopicDetail.aspx?Topic=Benefit%20Enrollment) [How To's](https://homefield.bayada.com/training/workday/Pages/TopicDetail.aspx?Topic=Benefit%20Enrollment) page.

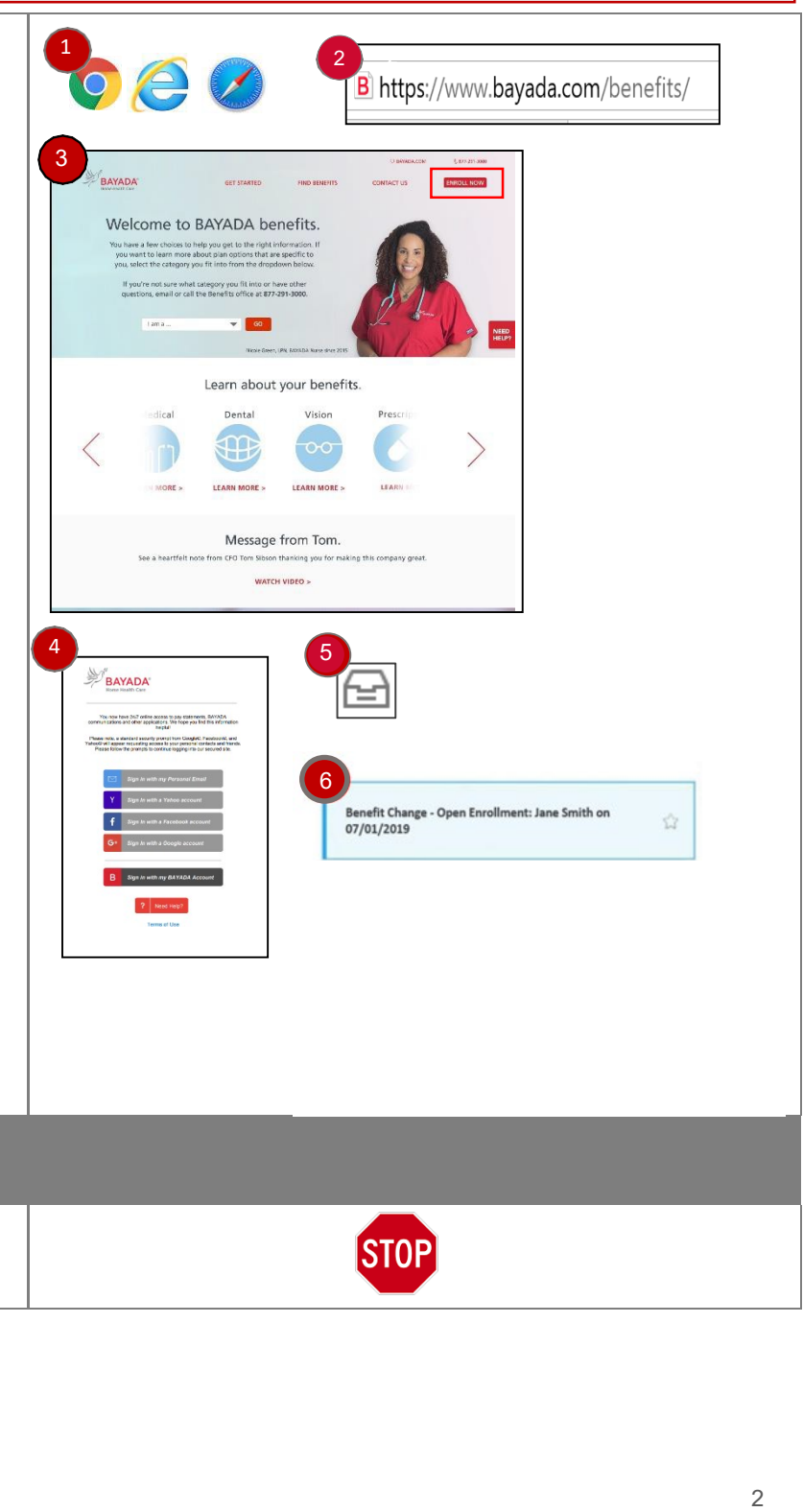

**END.** The process is now complete.

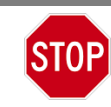